# Adobe® Digital Negative Converter 6.3 Read Me

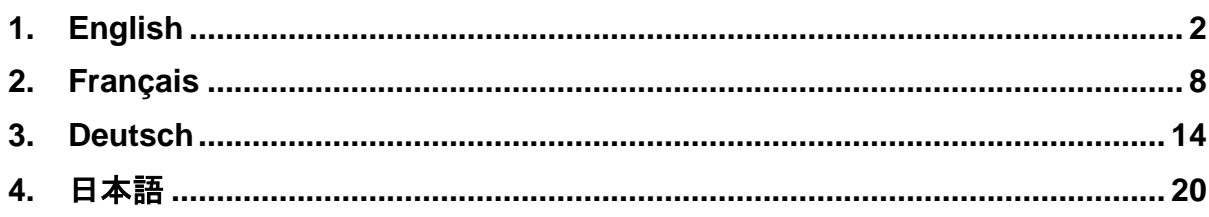

## <span id="page-1-0"></span>**English**

## **Adobe® Digital Negative Converter 6.3 Read Me**

## **What is a Digital Negative (DNG)?**

Digital Negative (DNG) is an openly published raw file specification that stores the "raw" pixel data captured by the digital camera sensor before it has been converted to JPEG or TIFF along with standard EXIF metadata, date, time, camera used, and camera settings. This format is freely available for other software and hardware vendors to support.

## **What is the Adobe (DNG) Converter?**

The Adobe DNG Converter enables you to easily convert camera-specific raw files from the supported cameras listed below to a more universal DNG raw file.

## **What is a "raw" file?**

A raw file contains the "raw" data captured by the digital camera sensor before it has been converted to JPEG or TIFF. Cameras that create JPEG or TIFF files process (and in the case of JPEG files, compress) the sensor data. When working with raw files, the file is not compressed or processed in the camera—instead, our software gives the user complete control over the conversion settings. For example, white balance is not applied to the raw file but is stored with the file so the software can default to the originally intended setting. Other information contained in a DNG file includes standard EXIF metadata (just like in JPEG files), date, time, camera used, and camera settings.

## **Benefits of raw files**

Some of the benefits of shooting raw include:

- Smaller files than uncompressed TIFF
- Does not have the artifacts of compressed JPEGs
- Many key camera parameters, such as white balance, can be modified even after the image is captured
- You have complete control over conversion settings rather than letting the camera decide
- Access to 16-bit data for greater detail and fidelity
- Flexibility of converting a single file using multiple conversion settings

## **Why convert to DNG files?**

Unlike most manufacturer-specific raw formats, the Digital Negative is an openly published specification that not only is supported by Adobe, but is also freely available for other software and hardware vendors to support. Consequently, it can be a safer file format to use for long-term archival purposes. Archiving your file as a digital negative eliminates worries that the raw file will no longer be readable once the camera that created it becomes obsolete.

The Digital Negative specification allows for not only all of the pixel information stored in current raw formats, but also for all of the additional, proprietary metadata that many manufacturers include. The Adobe DNG Converter may in some cases ignore some of this proprietary metadata, and only include the basic information necessary for creating a high-quality image file. The original raw file, however, can also be embedded in the new DNG format to ensure proprietary metadata from the manufacturer is not lost.

#### **New Supported Cameras**

Support for the following cameras has been added in this update.

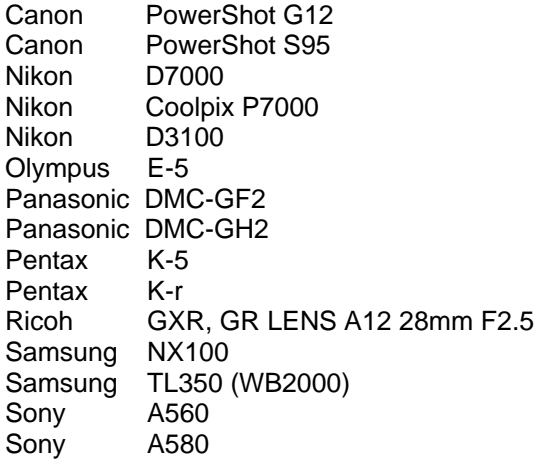

Below is a complete list of supported cameras and raw formats included in DNG Converter 6.3. The new cameras are highlighted in red.\*

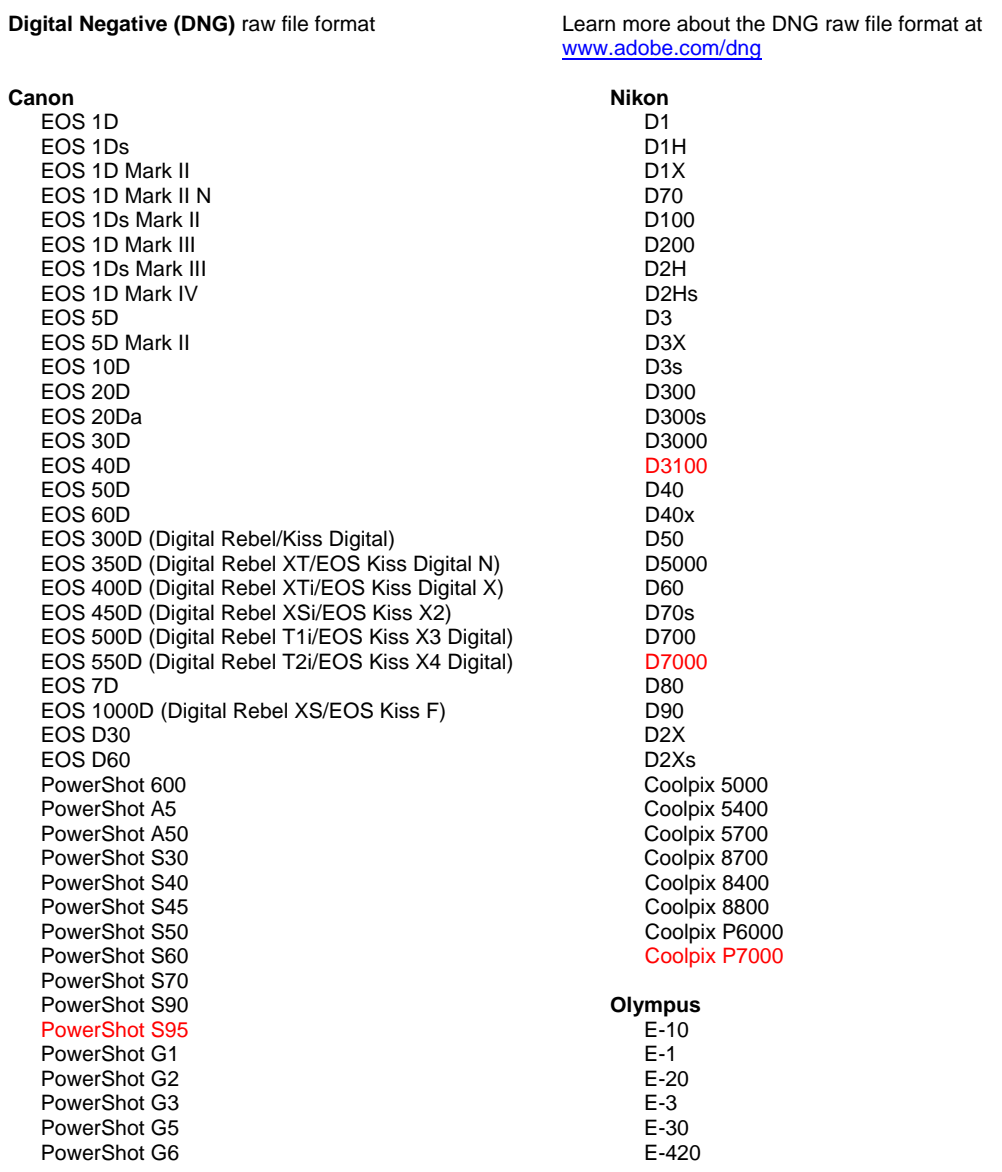

PowerShot G9 PowerShot G10 PowerShot G11 PowerShot G12 PowerShot Pro70 PowerShot Pro90 IS PowerShot Pro1 PowerShot SX1 IS

#### **Casio**

EXILIM EX -F1 (DNG) EXILIM EX -FH20 (DNG) EXILIM EX -FH25 (DNG) EXILIM EX -FH100 (DNG)

#### **Contax**

N Digital

#### **Epson**

R-D1 R-D1s R-D1x

#### **Fujifilm**

FinePix E900 FinePix F700 FinePix HS10 FinePix IS -1 FinePix IS Pro FinePix S100FS FinePix S2 Pro FinePix S20 Pro FinePix S3 Pro FinePix S5 Pro FinePix S5000 Z FinePix S5200/5600 FinePix S6000fd/S6500fd FinePix S7000 Z FinePix S9000/9500 FinePix S9100/9600

#### **Hasselblad(3FR only)**

H2D (DNG) CF -22 CF -22MS CF -39 CF -39MS CFH -22 CFH -39 **CFV** 503CWD H2D -22 H2D -39 H3D -22 H3D -31 H3D -39 H3DII -22 H3DII -31 H3DII -39 H3DII -39MS H3DII -50

#### **Kodak**

DCS Pro 14n DCS Pro 14nx DCS Pro SLR/n DCS720x DCS760 EasyShare P712 EasyShare P850 EasyShare P880 EasyShare Z1015 IS EasyShare Z980 EasyShare Z981

E -450 E - 5 E -520 E -600 E -620 E -P1 E -P2 E -PL1 EVOLT E -300 EVOLT E -330 EVOLT E-400 EVOLT E-410 EVOLT E-500 EVOLT E -510 C -5050 Zoom C -5060 Zoom C -7070 Wide Zoom C -8080 Wide Zoom SP -310 SP -320 SP -350 SP -500 UZ SP -510 UZ SP -550 UZ SP -560 UZ SP -565 UZ SP -570 UZ **Panasonic**  DMC -FX150 DMC -FZ 8 DMC -FZ18 DMC -FZ28 DMC -FZ30 DMC -FZ35 DMC -FZ38 DMC -FZ40 (FZ45) DMC -FZ50 DMC -FZ100 DMC -G1 DMC -G2 DMC -G10 DMC -GF1 DMC -GH1 DMC -GF2 DMC -GH2 DMC -L1 DMC -L10 DMC -LC1 DMC -LX1 DMC -LX2 DMC -LX3 DMC -LX5 **Pentax**  \*ist D \*ist DL \*ist DL2 \*ist DS \*ist DS2 645D K10D K100D K100D Super K110D K20D K200D K2000 (K -m) K -5 K -7 K -r K -x

**Phase One** H 20

H 25

**Konica Minolta**  DiMAGE A1 DiMAGE A2 DiMAGE A200 DiMAGE 5 DiMAGE 7 DiMAGE 7i DiMAGE 7Hi Maxxum 7D / DYNAX 7D ALPHA SWEET DIGITAL (Japan) ALPHA-5 DIGITAL (China) MAXXUM 5D (USA) DYNAX 5D (Europe) **Leaf**  AFi II 6 AFi II 7 Valeo 6 Valeo 11 Valeo 22 Valeo 17 Aptus-II 5 Aptus-II 8 Aptus-II 10R Aptus 17 Aptus 22 Aptus 54s Aptus 65 Aptus 65s Aptus 75 Aptus 75s Aptus AFi II 6 Aptus AFi II 7  **Leica**  DIGILUX 2 DIGILUX 3 D-LUX 2 D-LUX 3 D-LUX 4 Digital-Modul-R (DNG) M8 (DNG) M9 (DNG) S2 (DNG) V-LUX 1 X1 (DNG) **Mamiya** ZD DM22 DM28 DM33 DM40 DM56 M18 M22 M31

P 20 P 20 + P 21 P 21 + P 25 P 25 + P 30 P 30 + P 45  $P 45 +$ **Ricoh** GR Digital (DNG) GR Digital II (DNG) GR Digital III (DNG) GX100 (DNG) GX200 (DNG) GXR, S10 24-72mm F2.5-4.4 VC (DNG) GXR, GR A12 50mm F2.5 MACRO (DNG) GXR, GR LENS A12 28mm F2.5 (DNG) GXR, GXR P10 (DNG) **Samsung** Pro 815 (DNG) GX-1S GX-1L GX-10 (DNG) GX-20 (DNG) NX10 NX100 TL350 (WB2000) TL500 (EX1) **Sigma** DP1 DP1s D<sub>P2</sub> SD9 SD10 SD14 **Sony**  A100 A200 A230 A290 A300 A330 A350 A380 A390 A450 A500 A550 A560 A580 A700 A850 A900 Alpha NEX-3 Alpha NEX-5 DSC-F828 DSC-R1 DSC-V3 SLT-A33 SLT-A55V

\*Adobe is often able to provide preliminary support for raw files from new camera models not listed above. The Camera Raw plug-in will read these images but profiling and testing is not complete. If you have any problems with this update, please refer to the support Web site at [http://www.adobe.com/support/.](http://www.adobe.com/support/)

Note: Hasselblad support is for the 3FR file format only. The Hasselblad FFF file format is not currently supported.

## **How to Use the Adobe DNG Converter**

- 1. Exit the DNG Converter
- 2. Open the download file and double-click Adobe DNG Converter and follow the on-screen instructions.
- 3. The DNG Converter is now available in your Programs(Windows) or Applications(Mac) directory
- 4. Launch the Adobe DNG Converter by double-clicking on the icon.
	- You can also drag and drop individual images or a folder of images directly onto the Adobe DNG Converter icon. This will automatically launch the converter.
- 5. Select the folder of images you would like to convert to DNG.
- 6. Select the location you would like the new DNG files to be saved.
- 7. Select the name you would like to use for the new DNG files.
	- If you select "Document Name," the existing name of the file will be used with the new DNG extension added.
	- You can choose to add serial numbers or letters to the name. An example of the name will appear after "Name Example."
	- Begin numbering: Enter the starting serial number if you would like it to be different than one.
	- File Extension: The file extension is automatically set to DNG. You can choose the extension to be either upper or lower case.
- 8. Preferences are set to apply lossless compression and preserve the mosaic format by default. You can change those preferences by clicking on "Change Preference..." then setting custom compatibility options. Below is a description of the alternative settings.
	- Linear (demosaiced) The image data is stored in an interpolated("demosaiced") format. This can be useful if a camera's particular mosaic pattern is not supported by a DNG reader. The default "mosaic" format maximizes the amount of data preserved. Mosaic image data can be converted to linear data but the reverse is not possible.
	- Uncompressed No compression will be applied to the raw image data.

9. Click on "Convert"

10. A dialog will appear showing the status of the conversion.

## **Technical Support**

If you have any problems with the Adobe DNG Converter, please post them on the Adobe User to User Forum at: <http://www.adobe.com/support/forums/main.html>

## **Release Notes**

DNG Converter 5.4 and subsequent updates include new DNG Compatibility conversion options. These choices help address the additional options available with the new DNG 1.3 Specification (http://www.adobe.com/dng)

- Camera Raw 2.4 and later: The DNG file will be readable by Camera Raw 2.4 (Photoshop CS) and later, and Lightroom 1.0 and later
- Camera Raw 4.1 and later: The DNG file will be readable by Camera Raw 4.1 (Photoshop CS3) and later, and Lightroom 1.1 and later. The DNG file will often be readable by earlier versions, depending on the camera model
- Camera Raw 4.6 and later: The DNG file will be readable by Camera Raw 4.6 (Photoshop CS3) and later, and Lightroom 2.1 and later. The DNG file will often be readable by earlier versions, depending on the camera model
- Camera Raw 5.4 and later: The DNG file will be readable by Camera Raw 5.4 (Photoshop CS4) and later, and Lightroom 2.4 and later. The DNG file will often be readable by earlier versions, depending on the camera model
- Custom:
	- o Backward Version Option: DNG 1.1, DNG 1.3 (default 1.3)
	- o Checkbox: Linear (demosaiced) (default unchecked)
	- o Checkbox: Uncompressed (default unchecked)

A bug was fixed in the DNG Converter that could cause an out of memory error when converting Sony ARW files after they had been previously modified and saved in Sony's provided software and also updated with the ExifTool prior to conversion.

This version of the DNG Converter is now provided with an installation utility. The installation utility is designed to place the DNG Converter application in the Application(Mac) or Programs(Win) directory and install a set of color profiles required for the DNG Converter to function properly. These profiles are copied to a common resource location.

Copyright © 2010 Adobe Systems Incorporated. All rights reserved.

Adobe and Photoshop are either registered trademarks or trademarks of Adobe Systems Incorporated in the United States and/or other countries. All trademarks noted herein are the property of their respective owners.

11/9/2010

## <span id="page-7-0"></span>**Français**

## **Adobe® Digital Negative Converter 6.3 - Lisez-moi**

## **Qu'est-ce qu'un format Digital Negative (DNG) ?**

Digital Negative (DNG) est une spécification ouverte de fichier brut qui stocke les données de pixel « brutes » capturées par le capteur de l'appareil photo numérique avant leur conversion en JPEG ou TIFF ainsi que les métadonnées EXIF standard, la date, l'heure, l'appareil photo utilisé et les paramètres de ce dernier. Ce format est mis gratuitement à disposition des autres fournisseurs de logiciels et de matériel.

## **Qu'est-ce que Adobe (DNG) Converter ?**

Adobe DNG Converter permet de convertir facilement les fichiers bruts spécifiques des appareils photo pris en charge répertoriés ci-dessous en fichiers bruts DNG plus universels.

#### **Qu'est-ce qu'un fichier « brut » ?**

Un fichier brut contient les données « brutes » capturées par le capteur de l'appareil photo numérique avant leur conversion en JPEG ou TIFF. Les appareils photo qui créent des fichiers JPEG ou TIFF traitent (et dans le cas des fichiers JPEG, compressent) les données du capteur. Lorsque vous utilisez des fichiers bruts, ils ne sont ni compressés ni traités dans l'appareil photo. A la place, notre logiciel offre à l'utilisateur le contrôle complet des paramètres de conversion. Par exemple, la balance des blancs n'est pas appliquée au fichier brut mais stockée avec lui, de sorte que le logiciel peut prendre par défaut le paramètre défini à l'origine. Les autres informations contenues dans un fichier DNG sont les métadonnées EXIF standard (tout comme dans les fichiers JPEG), la date, l'heure, l'appareil photo utilisé et les paramètres de ce dernier.

#### **Avantages des fichiers bruts**

L'utilisation de photos au format brut offre les avantages suivants :

- Les fichiers sont de taille plus petite qu'avec le format TIFF non compressé.
- Les fichiers ne présentent pas les artefacts des fichiers JPEG compressés.
- La plupart des principaux paramètres de l'appareil photo, tels que la balance des blancs, peuvent être modifiés même après la capture de l'image.
- Vous avez le contrôle complet des paramètres de conversion (ce n'est pas l'appareil photo qui décide à votre place).
- Vous avez accès aux données 16 bits pour plus de détails et une plus grande fidélité.
- Vous pouvez convertir un même fichier en utilisant plusieurs paramètres de conversion.

## **Pourquoi convertir les fichiers au format DNG ?**

Contrairement à la plupart des formats bruts spécifiques de chaque fabricant, Digital Negative est une spécification ouverte prise en charge non seulement par Adobe, mais également mise gratuitement à disposition des autres fournisseurs de logiciels et de matériel. Par conséquent, ce format de fichier peut se révéler plus sûr à des fins d'archivage à long terme. L'archivage de vos fichiers au format Digital Negative évite qu'ils ne deviennent illisibles lorsque l'appareil photo qui les a produits devient obsolète.

La spécification Digital Negative permet non seulement le stockage de toutes les informations de pixel dans les formats bruts actuels, mais également de l'ensemble des métadonnées propriétaires supplémentaires incluses par plusieurs fournisseurs. Adobe DNG Converter peut, dans certains cas, ignorer certaines de ces métadonnées propriétaires, et n'inclure que les informations de base nécessaires pour créer un fichier d'image de haute qualité. Toutefois, le fichier brut d'origine peut également être incorporé dans le nouveau format DNG pour garantir que les données propriétaires ne sont pas perdues.

#### **Nouveaux appareils photo pris en charge**

La prise en charge des appareils photo suivants a été ajoutée à cette mise à jour.

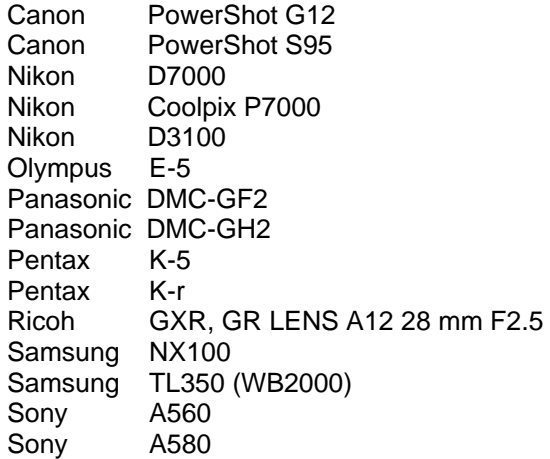

Vous trouverez ci-dessous la liste complète des appareils photo et des formats de fichiers pris en charge par DNG Converter 6.3. Les nouveaux appareils photo apparaissent en rouge.\*

Format de fichier brut **Digital Negative (DNG)** Pour en savoir plus sur les formats de fichiers bruts DNG, visitez le sit[e http://www.adobe.com/fr/products/dng/](http://www.adobe.com/fr/products/dng/).

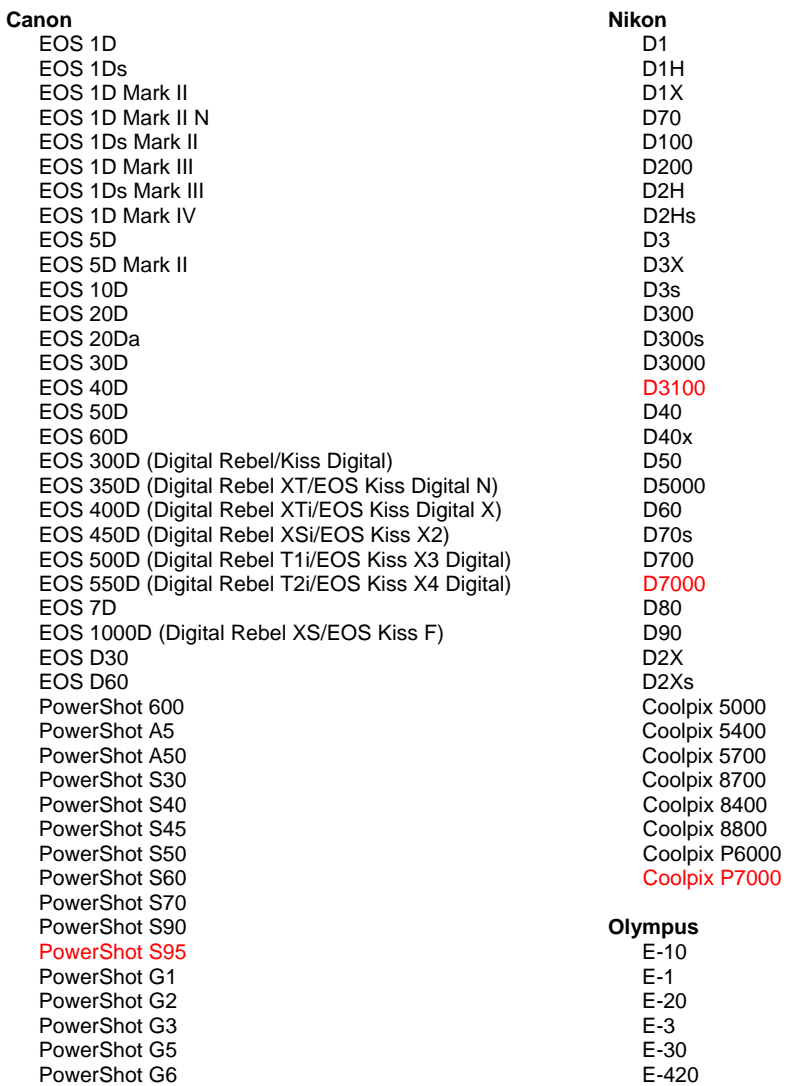

PowerShot G9 PowerShot G10 PowerShot G11 PowerShot G12 PowerShot Pro70 PowerShot Pro90 IS PowerShot Pro1 PowerShot SX1 IS

#### **Casio**

EXILIM EX -F1 (DNG) EXILIM EX -FH20 (DNG) EXILIM EX -FH25 (DNG) EXILIM EX -FH100 (DNG)

#### **Contax**

N Digital

#### **Epson**

R-D1 R-D1s R-D1x

#### **Fujifilm**

FinePix E900 FinePix F700 FinePix HS10 FinePix IS -1 FinePix IS Pro FinePix S100FS FinePix S2 Pro FinePix S20 Pro FinePix S3 Pro FinePix S5 Pro FinePix S5000 Z FinePix S5200/5600 FinePix S6000fd/S6500fd FinePix S7000 Z FinePix S9000/9500 FinePix S9100/9600 **Hasselblad (3FR uniquement)** H2D (DNG) CF -22 CF -22MS CF -39 CF -39MS CFH -22 CFH -39 **CFV** 503CWD H2D -22 H2D -39 H3D -22 H3D -31 H3D -39 H3DII -22 H3DII -31 H3DII -39 H3DII -39MS H3DII -50 **Kodak**  DCS Pro 14n DCS Pro 14nx DCS Pro SLR/n DCS720x

DCS760 EasyShare P712 EasyShare P850 EasyShare P880 EasyShare Z1015 IS EasyShare Z980 EasyShare Z981

E -450 E - 5 E -520 E -600 E -620 E -P1 E -P2 E -PL1 EVOLT E -300 EVOLT E -330 EVOLT E -400 EVOLT E-410 EVOLT E -500 EVOLT E -510 C -5050 Zoom C -5060 Zoom C -7070 Wide Zoom C -8080 Wide Zoom SP -310 SP -320 SP -350 SP -500 UZ SP -510 UZ SP -550 UZ SP -560 UZ SP -565 UZ SP -570 UZ **Panasonic**  DMC -FX150 DMC -FZ8 DMC -FZ18 DMC -FZ28 DMC -FZ30 DMC -FZ35 DMC -FZ38 DMC -FZ40 (FZ45) DMC -FZ50 DMC -FZ100 DMC -G1 DMC -G2 DMC -G10 DMC -GF1 DMC -GH1 DMC -GF2 DMC -GH2 DMC -L1 DMC -L10 DMC -LC1 DMC -LX1 DMC -LX2 DMC -LX3 DMC -LX5 **Pentax**  \*ist D \*ist DL \*ist DL2 \*ist DS \*ist DS2 645D K10D K100D K100D Super K110D K20D K200D K2000 (K -m) K -5 K -7 K -r K -x **Phase One**  H 20 H 25

**Konica Minolta** DIMAGE A1 DIMAGE A2 DiMAGE A200 DIMAGE 5 DIMAGE 7 DiMAGE 7i DiMAGE 7Hi Maxxum 7D / DYNAX 7D ALPHA SWEET DIGITAL (Japon) ALPHA-5 DIGITAL (Chine) MAXXUM 5D (Etats-Unis) DYNAX 5D (Europe) Leaf AFi II 6 AFi II 7 Valeo 6 Valeo 11 Valeo 22 Valeo 17 Aptus-II 5 Aptus-II 8 Aptus-II 10R Aptus 17 Aptus 22 Aptus 54s Aptus 65 Aptus 65s Aptus 75 Aptus 75s Aptus AFi II 6 Aptus AFi II 7 Leica DIGILUX<sub>2</sub> DIGILUX<sub>3</sub> D-LUX<sub>2</sub> D-LUX<sub>3</sub> D-LUX 4 Digital-Modul-R (DNG)  $M8$  (DNG) M9 (DNG) S<sub>2</sub> (DNG) V-LUX 1 X1 (DNG) **Mamiya** ZD **DM22 DM28 DM33 DM40 DM56** M18 M22 M31

P 20  $P 20 +$ P 21  $P 21 +$ P 25  $P$  25 + P 30  $P 30 +$ P 45  $P 45 +$ **Ricoh** GR Digital (DNG) GR Digital II (DNG) GR Digital III (DNG) GX100 (DNG) GX200 (DNG) GXR, S10 24-72 mm F2.5-4.4 VC (DNG) GXR, GR A12 50 mm F2.5 MACRO (DNG) GXR, GR LENS A12 28 mm F2.5 (DNG) GXR, GXR P10 (DNG) Samsung Pro 815 (DNG)  $GX-1S$  $GX-1L$ GX-10 (DNG) GX-20 (DNG) **NX10 NX100** TL350 (WB2000) TL500 (EX1) Sigma DP<sub>1</sub> DP<sub>1s</sub> DP<sub>2</sub> SD<sub>9</sub> **SD10 SD14** Sony A<sub>100</sub> A200 A230 A290 A300 A330 A350 A380 A390 A450 A500 A550 A560 A580 A700 A850 A900 Alpha NEX-3 Alpha NEX-5 **DSC-F828** DSC-R1 DSC-V3 **SLT-A33** SLT-A55V

\*Adobe est souvent en mesure d'offrir une assistance préliminaire pour les fichiers bruts des nouveaux modèles d'appareils photo qui ne sont pas répertoriés ci-dessus. Le module Camera Raw lit ces images mais la gestion des profils et des tests n'est pas complète. Si vous rencontrez des problèmes avec cette mise à jour, consultez le support technique en ligne à l'adresse http://www.adobe.com/fr/support/.

Remarque : la prise en charge des appareils Hasselblad concerne uniquement le format de fichier 3FR. Actuellement, le format de fichier Hasselblad FFF n'est pas pris en charge.

## **Comment utiliser Adobe DNG Converter**

- 1. Quittez DNG Converter.
- 2. Ouvrez le fichier téléchargé, cliquez deux fois sur Adobe DNG Converter , puis suivez les instructions à l'écran.
- 3. DNG Converter est désormais disponible dans votre répertoire Programmes (Windows) ou Applications (Mac).
- 4. Lancez Adobe DNG Converter en cliquant deux fois sur l'icône.
	- Vous pouvez également glisser-déplacer des images individuelles ou un dossier d'images directement sur l'icône Adobe DNG Converter. Ceci lance automatiquement le convertisseur.
- 5. Sélectionnez le dossier contenant les images que vous voulez convertir en DNG.
- 6. Sélectionnez l'emplacement où vous souhaitez enregistrer les nouveaux fichiers DNG.
- 7. Sélectionnez le nom à utiliser pour les nouveaux fichiers DNG.
	- Si vous sélectionnez « Nom du document », le nom existant du fichier sera utilisé et la nouvelle extension DNG lui sera ajoutée.
	- Vous pouvez choisir d'ajouter des numéros de série ou des lettres au nom. Un exemple du nom apparaîtra après « Exemple de nom ».
	- Début de la numérotation : saisissez le premier numéro de série si vous voulez qu'il soit différent de un.
	- Extension de fichier : l'extension de fichier est définie automatiquement sur DNG. Vous pouvez choisir une extension en majuscules ou en minuscules.
- 8. Par défaut, les préférences sont définies pour appliquer une compression sans perte et préserver le format en mosaïque. Vous pouvez modifier ces préférences en cliquant sur « Modifier les préférences... », puis en définissant des options de compatibilité personnalisées. Vous trouverez ci-dessous une description des autres paramètres.
	- Linéaire (sans mosaïque) : les données d'image sont stockées dans un format interpolé (« sans mosaïque »). Ceci peut être utile si le motif de mosaïque d'un appareil photo n'est pas pris en charge par un lecteur DNG. Le format par défaut en « mosaïque » permet d'augmenter la quantité de données préservées. Les données d'image en mosaïque peuvent être converties en données linéaires mais l'inverse n'est pas possible.
	- Non compressé : aucune compression ne sera appliquée aux données d'image brutes.
- 9. Cliquez sur « Convertir ».
- 10. Une boîte de dialogue apparaît avec l'état de la conversion.

## **Support technique**

Si vous rencontrez des problèmes avec Adobe DNG Converter, signalez-les sur le forum des utilisateurs d'Adobe à l'adresse :<http://www.adobe.com/fr/support/forums/main.html>

## **Notes de version**

DNG Converter 5.4 et les mises à jour ultérieures incluent de nouvelles options de conversion pour la compatibilité avec DNG. Ces options permettent d'utiliser les options supplémentaires disponibles avec la nouvelle spécification DNG 1.3 (http://www.adobe.com/fr/products/dng/index.html).

- Camera Raw 2.4 et ultérieure : il est possible de lire le fichier DNG avec Camera Raw 2.4 (Photoshop CS) et versions ultérieures, ainsi qu'avec Lightroom 1.0 et versions ultérieures.
- Camera Raw 4.1 et ultérieure : il est possible de lire le fichier DNG avec Camera Raw 4.1 (Photoshop CS3) et versions ultérieures, ainsi qu'avec Lightroom 1.1 et versions ultérieures. Il est souvent possible de lire le fichier DNG à l'aide de versions antérieures, en fonction du modèle d'appareil photo.
- Camera Raw 4.6 et ultérieure : il est possible de lire le fichier DNG avec Camera Raw 4.6 (Photoshop CS3) et versions ultérieures, ainsi qu'avec Lightroom 2.1 et versions ultérieures. Il est souvent possible de lire le fichier DNG à l'aide de versions antérieures, en fonction du modèle d'appareil photo.
- Camera Raw 5.4 et ultérieure : il est possible de lire le fichier DNG avec Camera Raw 5.4 (Photoshop CS4) et versions ultérieures, ainsi qu'avec Lightroom 2.4 et versions ultérieures. Il est souvent possible de lire le fichier DNG à l'aide de versions antérieures, en fonction du modèle d'appareil photo.
- Personnalisée :
	- o Option Version précédente : DNG 1.1, DNG 1.3 (1.3 par défaut)
	- o Case à cocher : Linéaire (sans mosaïque) (non cochée par défaut)
	- o Case à cocher : Non compressé (non cochée par défaut)

Un bogue de DNG Converter a été résolu. Celui-ci pouvait entraîner une erreur de mémoire insuffisante lors de la conversion de fichiers Sony ARW, si ceux-ci avaient été auparavant modifiés et enregistrés dans le logiciel fourni par Sony et mis à jour à l'aide de l'outil ExifTool avant la conversion.

Cette version de DNG Converter est désormais fournie avec un utilitaire d'installation. Cet utilitaire est destiné à placer l'application DNG Converter dans le répertoire Applications (Mac) ou Programmes (Windows) et à installer un ensemble de profils de couleurs dont DNG Converter a besoin pour fonctionner correctement. Ces profils sont copiés dans un emplacement de ressources communes.

Copyright © 2010 Adobe Systems Incorporated. All rights reserved.

09/11/2010

Adobe and Photoshop are either registered trademarks or trademarks of Adobe Systems Incorporated in the United States and/or other countries. All trademarks noted herein are the property of their respective owners.

## <span id="page-13-0"></span>**Deutsch**

## **Adobe® Digital Negative Converter 6.3 – Bitte Lesen**

## **Was ist Digital Negative (DNG)?**

Digital Negative (DNG) ist ein offenes Raw-Dateiformat. Die vom Sensor der Digitalkamera erfassten "rohen" Pixeldaten werden dabei vor der Konvertierung in JPEG oder TIFF zusammen mit Standard-EXIF-Metadaten, dem Datum, der Uhrzeit sowie Informationen zur verwendeten Kamera und zu den Kameraeinstellungen gespeichert. Dieses Format steht auch anderen Software- und Hardware-Anbietern zur Verfügung.

## **Was ist der Adobe (DNG) Converter?**

Mit dem Adobe DNG Converter können Sie kameraspezifische Raw-Dateien aus den unten aufgeführten unterstützten Kameras mühelos in eine universell nutzbare DNG-Raw-Datei umwandeln.

## **Was ist eine "Raw"-Datei?**

Eine Raw-Datei enthält die vom Sensor der Digitalkamera vor der Konvertierung der Daten in das JPEGoder TIFF-Format erfassten "rohen" Daten. Mit Kameras, die JPEG- oder TIFF-Dateien erstellen, werden die Sensordaten verarbeitet (und bei JPEG-Dateien zusätzlich komprimiert). Bei Raw-Dateien wird die Datei in der Kamera weder komprimiert noch verarbeitet. Stattdessen erhält der Benutzer die vollständige Kontrolle über die Konvertierungseinstellungen. Der Weißabgleich wird beispielsweise nicht auf die Raw-Datei angewendet, sondern gemeinsam mit der Datei gespeichert, sodass der Wert auf die ursprüngliche Einstellung zurückgesetzt werden kann. DNG-Dateien enthalten außerdem Standard-EXIF-Metadaten (wie in JPEG-Dateien), das Datum, die Uhrzeit, die verwendete Kamera und die Kameraeinstellungen.

## **Vorteile von Raw-Dateien**

Das Aufnehmen von Raw-Dateien bietet unter anderem folgende Vorteile:

- Geringere Dateigröße als bei unkomprimierten TIFF-Dateien
- Keine unerwünschten Artefakte wie bei komprimierten JPEG-Dateien
- Zahlreiche wichtige Kameraparameter, wie z. B. Weißabgleich, können auch nach Aufnahme des Bildes geändert werden
- Die Konvertierungseinstellungen werden nicht automatisch in der Kamera vorgenommen, sondern von Ihnen selbst festgelegt
- Größere Detailtiefe und Genauigkeit durch Zugriff auf 16-Bit-Daten
- Eine einzige Datei kann mit mehreren Konvertierungseinstellungen umgewandelt werden

## **Argumente für die Konvertierung in DNG-Dateien**

Im Gegensatz zu den meisten herstellerspezifischen Raw-Formaten ist Digital Negative eine offene Spezifikation, die nicht nur von Adobe unterstützt wird, sondern auch für andere Software- und Hardware-Anbieter zur Verfügung steht. Folglich ist dieses Dateiformat auch für die langfristige Archivierung geeignet. Durch das Archivieren Ihrer Datei im Digital Negative-Format stellen Sie sicher, dass Sie die Raw-Datei auch dann noch lesen können, wenn die für die Aufnahme verwendete Kamera längst veraltet ist.

Die Digital Negative-Spezifikation sorgt dafür, dass nicht nur alle Pixeldaten in den aktuellen Raw-Formaten gespeichert werden, sondern auch die zusätzlichen herstellerspezifischen Metadaten. Ein Teil dieser herstellerspezifischen Metadaten wird unter Umständen vom Adobe DNG Converter ignoriert, sodass nur die grundlegenden Informationen, die zum Erstellen einer qualitativ hochwertigen Bilddatei erforderlich sind, gespeichert werden. Die Original-Raw-Datei kann jedoch zusätzlich in das neue DNG-Format eingebettet werden, damit herstellerspezifische Metadaten erhalten bleiben.

#### **Neue unterstützte Kameras**

In diesem Update wurde die Unterstützung für folgende Kameras hinzugefügt.

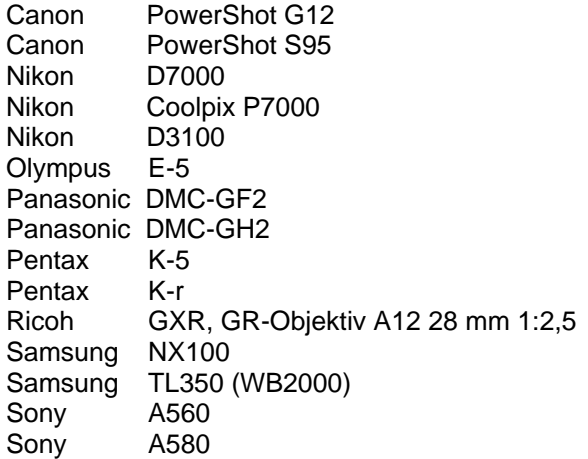

Die folgende Liste ist eine vollständige Aufstellung aller von DNG Converter 6.3 unterstützten Kameras und Raw-Formate. Die neu hinzu gekommenen Kameras sind rot markiert.\*

Raw-Dateiformat **Digital Negative (DNG)** Weitere Informationen zum DNG-Raw-Dateiformat finden Sie unter [http://www.adobe.com/de/products/dng/.](http://www.adobe.com/de/products/dng/)

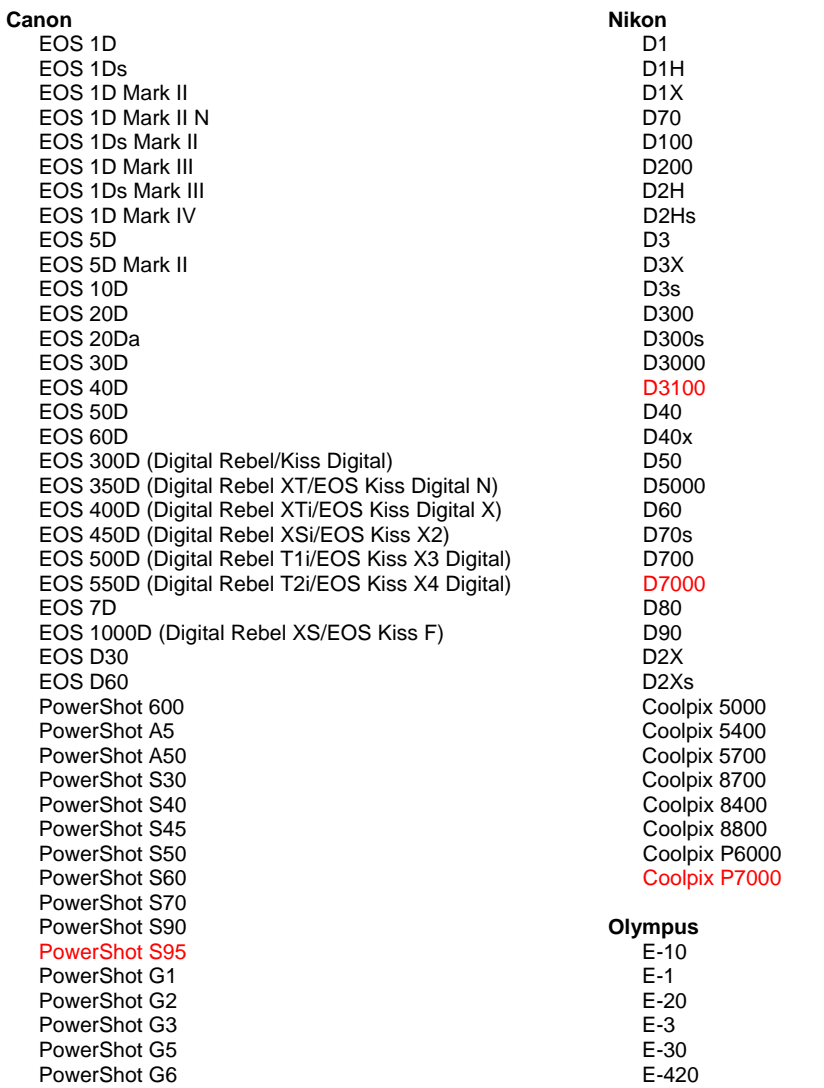

PowerShot G9 PowerShot G10 PowerShot G11 PowerShot G12 PowerShot Pro70 PowerShot Pro90 IS PowerShot Pro1 PowerShot SX1 IS

#### **Casio**

EXILIM EX -F1 (DNG) EXILIM EX -FH20 (DNG) EXILIM EX -FH25 (DNG) EXILIM EX -FH100 (DNG)

#### **Contax**

N Digital

#### **Epson**

R-D1 R-D1s R-D1x

#### **Fujifilm**

FinePix E900 FinePix F700 FinePix HS10 FinePix IS -1 FinePix IS Pro FinePix S100FS FinePix S2 Pro FinePix S20 Pro FinePix S3 Pro FinePix S5 Pro FinePix S5000 Z FinePix S5200/5600 FinePix S6000fd/S6500fd FinePix S7000 Z FinePix S9000/9500 FinePix S9100/9600

#### **Hasselblad (nur 3FR)**

H2D (DNG) CF -22 CF -22MS CF -39 CF -39MS CFH -22 CFH -39 **CFV** 503CWD H2D -22 H2D -39 H3D -22 H3D -31 H3D -39 H3DII -22 H3DII -31 H3DII -39 H3DII -39MS H3DII -50

#### **Kodak**

DCS Pro 14n DCS Pro 14nx DCS Pro SLR/n DCS720x DCS760 EasyShare P712 EasyShare P850 EasyShare P880 EasyShare Z1015 IS EasyShare Z980 EasyShare Z981

E -450 E - 5 E -520 E -600 E -620 E -P1 E -P2 E -PL1 EVOLT E -300 EVOLT E -330 EVOLT E -400 EVOLT E-410 EVOLT E -500 EVOLT E -510 C -5050 Zoom C -5060 Zoom C -7070 Wide Zoom C -8080 Wide Zoom SP -310 SP -320 SP -350 SP -500 UZ SP -510 UZ SP -550 UZ SP -560 UZ SP -565 UZ SP -570 UZ **Panasonic**  DMC -FX150 DMC -FZ8 DMC -FZ18 DMC -FZ28 DMC -FZ30 DMC -FZ35 DMC -FZ38 DMC -FZ40 (FZ45) DMC -FZ50 DMC -FZ100 DMC -G1 DMC -G2 DMC -G10 DMC -GF1 DMC -GH1 DMC -GF2 DMC -GH2 DMC -L1 DMC -L10 DMC -LC1 DMC -LX1 DMC -LX2 DMC -LX3 DMC -LX5 **Pentax**  \*ist D \*ist DL \*ist DL2 \*ist DS \*ist DS2 645D K10D K100D K100D Super K110D K20D K200D K2000 (K -m) K -5 K -7 K -r K -x

#### **Phase One**  H 20

H 25

**Konica Minolta** DIMAGE A1 DIMAGE A2 DIMAGE A200 DIMAGE 5 DIMAGF<sub>7</sub> DiMAGE 7i DiMAGE 7Hi Maxxum 7D / DYNAX 7D ALPHA SWEET DIGITAL (Japan) ALPHA-5 DIGITAL (China) MAXXUM 5D (USA) DYNAX 5D (Europa) Leaf AFi II 6 AFi II 7 Valeo 6 Valeo 11 Valeo 22 Valeo 17 Aptus-II 5 Aptus-II 8 Aptus-II 10R Aptus 17 Aptus 22 Aptus 54s Aptus 65 Aptus 65s Aptus 75 Aptus 75s Aptus AFi II 6 Aptus AFi II 7 Leica DIGILUX<sub>2</sub> DIGILUX<sub>3</sub> D-LUX<sub>2</sub> D-LUX<sub>3</sub> D-LUX 4 Digital-Modul-R (DNG)  $M8$  (DNG) M9 (DNG) S<sub>2</sub> (DNG) V-LUX 1 X1 (DNG) **Mamiya** ZD **DM22 DM28 DM33 DM40 DM56** M18 M22 M31

P 20  $P 20 +$ P 21  $P 21 +$ P 25  $P$  25 + P 30  $P 30 +$ P 45  $P$ 45+ **Ricoh** GR Digital (DNG) GR Digital II (DNG) GR Digital III (DNG) GX100 (DNG) GX200 (DNG) GXR, S10 24-72 mm 1:2,5-4,4 VC (DNG) GXR, GR A12 50 mm 1:2,5 MACRO (DNG) GXR, GR-Objektiv A12 28 mm 1:2,5 (DNG) GXR, GXR P10 (DNG) Samsung Pro 815 (DNG)  $GX-1S$  $GX-1L$ GX-10 (DNG) GX-20 (DNG) **NX10 NX100** TL350 (WB2000) TL500 (EX1) Sigma DP<sub>1</sub> DP<sub>1s</sub> DP<sub>2</sub> SD<sub>9</sub>  $SD10$ **SD14** Sony A<sub>100</sub> A200 A230 A290 A300 A330 A350 A380 A390 A450 A500 A550 A560 A580 A700 A850 A900 Alpha NEX-3 Alpha NEX-5 **DSC-F828** DSC-R1 DSC-V3 **SLT-A33** SLT-A55V

\*Adobe kann häufig vorläufige Unterstützung für Raw-Dateien aus neuen Kameramodellen bereitstellen, die oben nicht aufgeführt sind. Das Camera Raw-Zusatzmodul liest diese Bilder, die Profilerstellung und Testdurchführung ist jedoch nicht vollständig. Bei Problemen mit diesem Update besuchen Sie die Website des technischen Supports unter http://www.adobe.com/de/support/.

Hinweis: Derzeit wird nur das Hasselblad-Dateiformat 3FR unterstützt. Das Hasselblad-Dateiformat FFF wird aktuell nicht unterstützt.

## **So verwenden Sie den Adobe DNG Converter**

- 1. Beenden Sie den DNG Converter.
- 2. Öffnen Sie die heruntergeladene Datei, doppelklicken Sie auf "Adobe DNG Converter" und befolgen Sie die Anweisungen auf dem Bildschirm.
- 3. Der DNG Converter ist jetzt im Verzeichnis "Programme" verfügbar.
- 4. Starten Sie den Adobe DNG Converter, indem Sie auf das Symbol doppelklicken.
	- Sie können auch einzelne Bilder oder einen Ordner mit Bildern direkt auf das Symbol des Adobe DNG Converters ziehen. Dadurch wird der Converter automatisch gestartet.
- 5. Wählen Sie den Ordner mit den Bildern aus, die Sie in DNG konvertieren möchten.
- 6. Wählen Sie den Speicherort aus, an dem die neuen DNG-Dateien abgelegt werden sollen.
- 7. Wählen Sie den Namen aus, den Sie für die neuen DNG-Dateien verwenden möchten.
	- Wenn Sie die Option "Dokumentname" auswählen, wird der vorhandene Name der Datei verwendet und mit der Dateinamenerweiterung DNG versehen.
	- Sie können wahlweise eine Seriennummer oder Buchstaben zum Namen hinzufügen. Unter "Beispielname" wird ein Beispiel für den Namen angezeigt.
	- Nummerierung beginnen bei: Geben Sie die erste Seriennummer ein, wenn Sie nicht mit der Zahl 1 beginnen möchten.
	- Dateierweiterung: Die Dateierweiterung wird automatisch auf DNG gesetzt. Sie können angeben, ob die Dateierweiterung in Groß- oder Kleinbuchstaben angehängt werden soll.
- 8. Mithilfe von Voreinstellungen wird die Anwendung der verlustlosen Komprimierung und die Beibehaltung des Formats "Mosaik" festlegen. Sie können diese Voreinstellungen ändern, indem Sie auf "Voreinstellungen ändern" klicken und dann benutzerdefinierte Kompatibilitätsoptionen festlegen. Nachfolgend finden Sie eine Beschreibung der alternativen Einstellungen.
	- Linear ("mosaikfrei") Die Bilddaten werden in einem interpolierten ("mosaikfreien") Format gespeichert. Diese Option bietet sich an, wenn ein bestimmtes Mosaikmuster einer Kamera von einem DNG-Lesegerät nicht unterstützt wird. Im Standardformat "Mosaik" ist ein Höchstmaß an Daten enthalten. Mosaikbilddaten können dann in Lineardaten umgewandelt werden; umgekehrt ist dies jedoch nicht möglich.
	- Nicht komprimiert Auf die Rohbilddaten wird keine Komprimierung angewendet.
- 9. Klicken Sie auf "Konvertieren".
- 10. Es wird ein Dialogfeld geöffnet, in dem der Status der Konvertierung angezeigt wird.

## **Technischer Support**

Falls Probleme mit dem Adobe DNG Converter auftreten, posten Sie diese im Adobe Benutzerforum (in englischer Sprache) unter<http://www.adobe.com/de/support/forums/main.html>

## **Versionshinweise**

DNG Converter 5.4 und nachfolgende Updates enthalten neue Konvertierungsoptionen für die DNG-Kompatibilität. Mithilfe dieser neuen Auswahlmöglichkeiten lassen sich die zusätzlichen Optionen nutzen, die in der neuen Spezifikation für DNG 1.3 (http://www.adobe.com/de/dng) verfügbar sind.

- Camera Raw 2.4 und höher: Die DNG-Datei kann von Camera Raw 2.4 (Photoshop CS) und höheren Versionen sowie von Lightroom 1.0 und höheren Versionen gelesen werden.
- Camera Raw 4.1 und höher: Die DNG-Datei kann von Camera Raw 4.1 (Photoshop CS3) und höheren Versionen sowie von Lightroom 1.1 und höheren Versionen gelesen werden. Je nach Kameramodell kann die DNG-Datei häufig auch von niedrigeren Versionen gelesen werden.
- Camera Raw 4.6 und höher: Die DNG-Datei kann von Camera Raw 4.6 (Photoshop CS3) und höheren Versionen sowie von Lightroom 2.1 und höheren Versionen gelesen werden. Je nach Kameramodell kann die DNG-Datei häufig auch von niedrigeren Versionen gelesen werden.
- Camera Raw 5.4 und höher: Die DNG-Datei kann von Camera Raw 5.4 (Photoshop CS4) und höheren Versionen sowie von Lightroom 2.4 und höheren Versionen gelesen werden. Je nach Kameramodell kann die DNG-Datei häufig auch von niedrigeren Versionen gelesen werden.
- Benutzerdefiniert:
	- o Versionsoption für Abwärtskompatibilität: DNG 1.1, DNG 1.3 (Standard 1.3)
	- o Kontrollkästchen: Linear ("mosaikfrei") (standardmäßig deaktiviert)
	- o Kontrollkästchen: Nicht komprimiert (standardmäßig deaktiviert)

Folgender Fehler wurde in der neuen Version von DNG Converter behoben: Wenn ARW-Dateien von Sony in der von Sony bereitgestellten Software bearbeitet und gespeichert, dann mit ExifTool aktualisiert und anschließend mit einer früheren Version von DNG Converter konvertiert wurden, trat die Fehler-meldung auf, dass nicht genügend Speicher vorhanden sei.

In dieser Version des DNG Converters ist ein Installationsprogramm enthalten. Das Installations-programm installiert den DNG Converter im Verzeichnis "Programme" und installiert eine Reihe von Farbprofilen, die für die einwandfreie Ausführung des DNG Converters erforderlich sind. Diese Profile werden an einen gemeinsamen Ressourcenspeicherort kopiert.

Copyright © 2010 Adobe Systems Incorporated. All rights reserved.

Adobe and Photoshop are either registered trademarks or trademarks of Adobe Systems Incorporated in the United States and/or other countries. All trademarks noted herein are the property of their respective owners.

09.11.2010

## <span id="page-19-0"></span>**Adobe® Digital Negative Converter 6.3** お読みください

## **Digital Negative**(**DNG**)について

Digital Negative (DNG) は、広く公開されている RAW ファイル形式の仕様です。このファイル形式の 画像には、デジタルカメラで撮影された JPEG や TIFF に変換される前の「未加工の」ピクセルデータ が含まれています。またこの他に日付、時刻、撮影したカメラなどの標準 Exif メタデータや、カメラの 設定も含まれています。Digital Negative (DNG) は、他のソフトウェアおよびハードウェアベンダーも 自由に利用できるように公開されているファイル形式です。

#### **Adobe**(**DNG**)**Converter** について

Adobe DNG Converter を使用すると、後述のサポート対象カメラの一覧に記載されている Camera Raw ファイルを、より汎用的な DNG ファイルに変換できます。

#### **Camera Raw** ファイルについて

Camera Raw ファイルには、デジタルカメラセンサで撮影した、JPEG や TIFF 形式に変換する前の未加 工のデータが含まれています。JPEG または TIFF ファイルを生成するカメラでは、撮影したデータを変 換しています(JPEG ファイルの場合は、撮影したデータを圧縮します)。Camera Raw ファイルを使 用すると、カメラによる圧縮や変換の処理が行われていないため、Adobe Camera Raw プラグインなど を使用して各種設定を詳細に制御することができます。例えば、Camera Raw ファイルにはホワイトバ ランスは適用されていませんが、ファイル内にホワイトバランス設定が含まれているので、Adobe Camera Raw プラグインなどを使用して撮影時のホワイトバランスの設定を復元することができます。 DNG ファイルには、この他に日付、時刻、撮影したカメラなどの標準 Exif メタデータ(JPEG と同様) や、カメラの設定が含まれています。

#### **Camera Raw** ファイルの利点

Camera Raw ファイルでの撮影には、次のような利点があります。

- 非圧縮の TIFF データよりファイルサイズが小さい
- 圧縮した JPEG ファイルとは異なり、補間による影響がない
- ホワイトバランスなどのカメラの主要なパラメータを、画像の撮影後に修正できる
- カメラ内で変換しないため、変換設定を思い通りに制御できる
- 16 ビットデータを使用できるので、より細部にわたって忠実に再現できる
- 一つのファイルに複数の変換設定を柔軟に適用できる

## **DNG** ファイルに変換する利点

カメラ固有の Camera Raw 形式とは異なり、Digital Negative は、アドビ システムズ社がサポートして いるだけでなく、他のソフトウェアおよびハードウェアベンダーも自由に利用できるように公開されて いる画像フォーマットの仕様です。したがって、ファイルを長期的に保管する場合は、より安心して使 用できるファイル形式と言えます。Digital Negative 形式でファイルを保管しておけば、特定の Camera Raw ファイルを開くユーティリティがなくても、その Camera Raw ファイルを読み取れなくなるという 心配はなくなります。

Digital Negative 仕様では、現在の Camera Raw 形式に格納されたすべてのピクセル情報だけでなく、多 くのメーカーが Camera Raw 形式に含めているメーカー独自のメタデータなども考慮しています。 Adobe DNG Converter では、高画質の画像ファイルの作成に必要な基本情報だけを変換後のファイルに 保存し、一部のメタデータが保存されない場合があります。ただし、元の RAW ファイルも新しい DNG 形式に埋め込まれるため、メーカー情報も失われずにメタデータを確認できます。

## 新たに追加されたサポート対象カメラ

このアップデートによって、次のカメラがサポート対象に加わります。

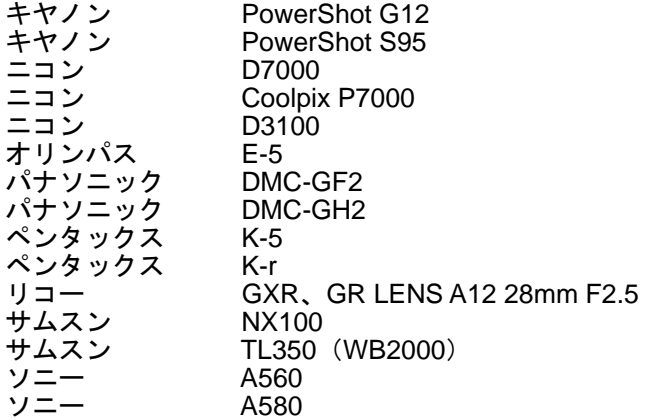

DNG Converter 6.3 のサポート対象カメラ全機種と Camera Raw 形式は以下のとおりです。新しい機種 は赤でハイライトされています。\*

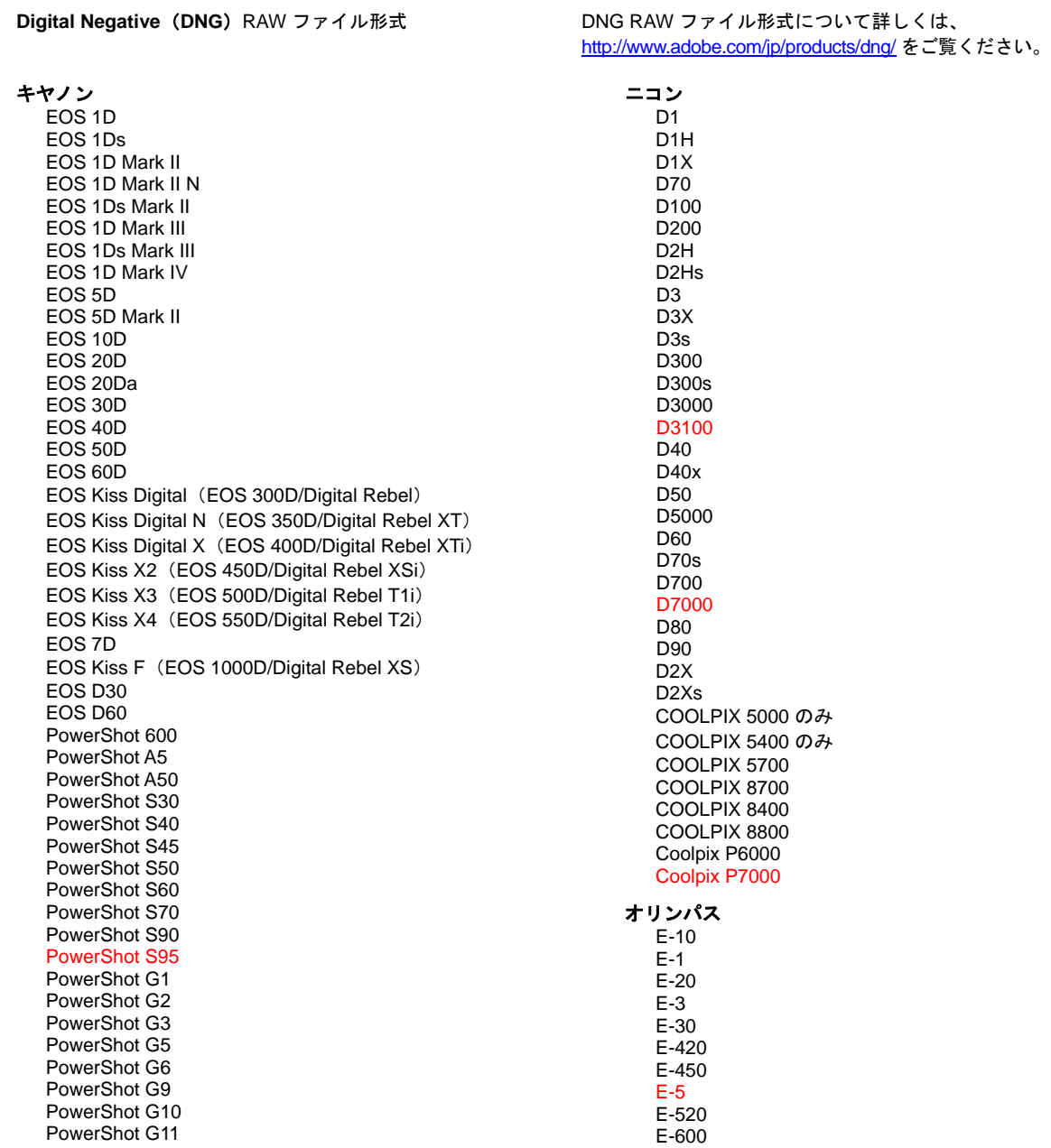

#### PowerShot G12

PowerShot Pro70 PowerShot Pro90 IS PowerShot Pro1 PowerShot SX1 IS

#### カシオ

EXILIM EX-F1 (DNG) EXILIM EX -FH20 (DNG ) EXILIM EX -FH25 (DNG ) EXILIM EX -FH100 (DNG )

#### コンタックス

N DIGITAL

## エプソン

R-D1 R-D1s R-D1x

#### 富士フイルム

FinePix E900 FinePix F700 FinePix HS10 FinePix IS -1 FinePix IS Pro FinePix S100FS FinePix S2 Pro FinePix S20 Pro FinePix S3 Pro FinePix S5 Pro FinePix S5000 FinePix S5200/5600 FinePix S6000fd/S6500fd FinePix S7000 FinePix S9000/9500 FinePix S9100/9600

#### **Hasselblad** (**3FR** のみ)

H2D (DNG ) CF -22 CF -22MS CF -39 CF -39MS CFH -22 CFH -39 **CFV** 503CWD H2D -22 H2D -39 H3D -22 H3D -31 H3D -39 H3DII -22 H3DII -31 H3DII -39 H3DII -39MS H3DII -50

#### コダック

DCS Pro 14n DCS Pro 14nx DCS Pro SLR/n DCS720x DCS760 EasyShare P712 EasyShare P850 EasyShare P880 EasyShare Z1015 IS EasyShare Z980 EasyShare Z981

E -620 E -P1 E -P2 E -PL1 EVOLT E -300 EVOLT E -330 EVOLT E -400 EVOLT E -410 EVOLT E -500 EVOLT E -510 C -5050 Zoom C -5060 Zoom C -7070 Wide Zoom C -8080 Wide Zoom SP -310 SP -320 SP -350 SP -500 UZ SP -510 UZ SP -550 UZ SP -560 UZ SP -565 UZ SP -570 UZ パナソニック DMC -FX150 DMC -FZ8 DMC -FZ18 DMC -FZ28 DMC -FZ30 DMC -FZ35 DMC -FZ38 DMC -FZ40 (FZ45 ) DMC -FZ50 DMC -FZ100 DMC -G1 DMC -G2 DMC -G10 DMC -GF1 DMC -GH1 DMC -GF2 DMC -GH2 DMC -L1 DMC -L10 DMC -LC1 DMC -LX1 DMC -LX2 DMC -LX3 DMC -LX5 ペンタックス \*ist D \*ist DL \*ist DL2 \*ist DS \*ist DS2 645D K10D K100D K100D Super K110D K20D K200D K-m(K2000 ) K -5 K -7 K -r K -x **Phase One** H 20  $H<sub>25</sub>$ P 20 P 20 + P 21 P 21 + P 25

22

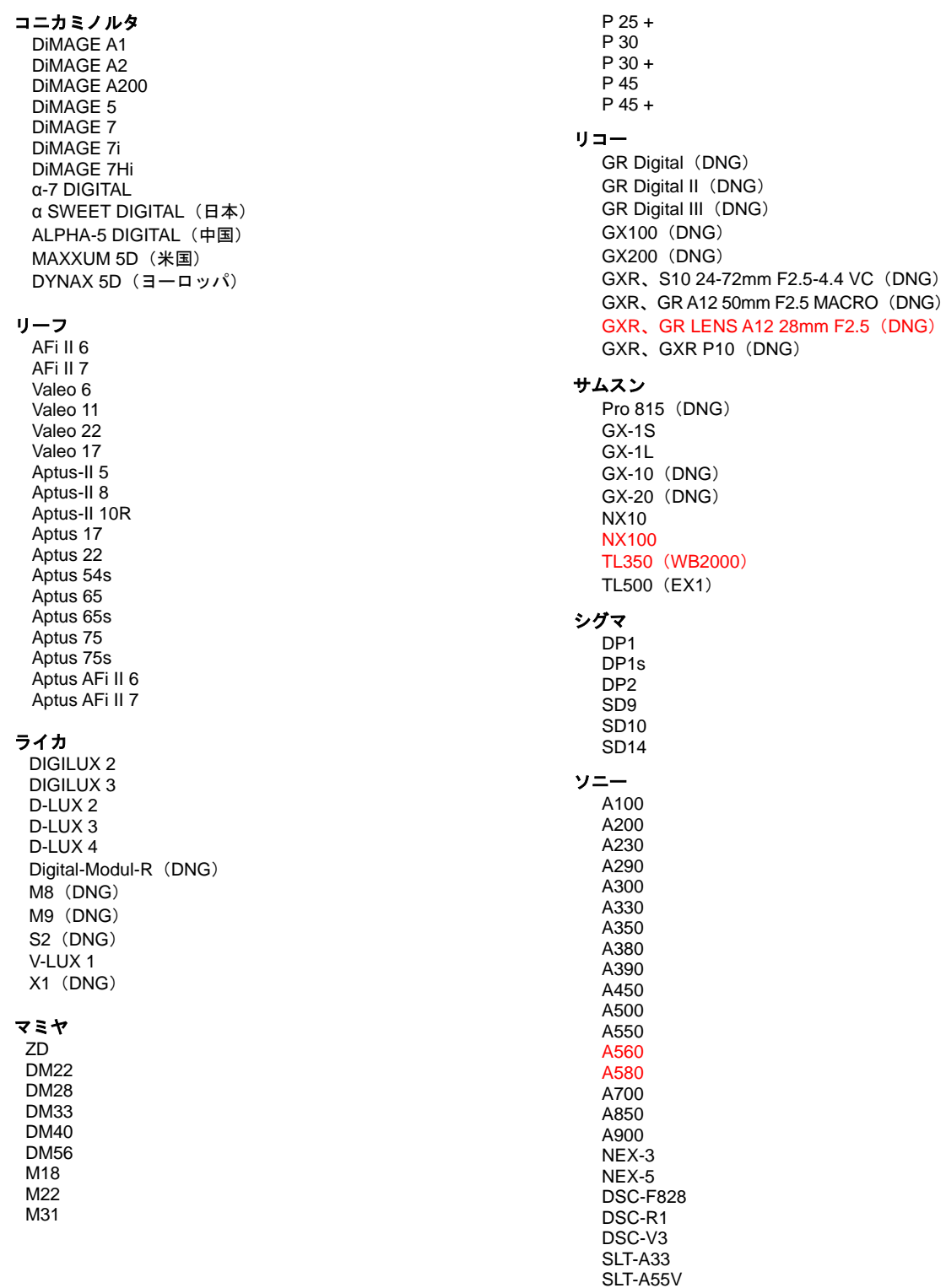

\* 上に記載していない新しいカメラモデルの Raw ファイルの多くについても、予備サポートが随時提供 されることがあります。Camera Raw プラグインはこれらの画像を読み込みますが、これらの画像のプ ロファイリングとテストは完了していません。このアップデートについてご不明な点などがございまし たら、Web サイト http://www.adobe.com/jp/support/ をご覧ください。

注意:ハッセルブラッドのサポートは、3FR ファイル形式のみです。ハッセルブラッド FFF ファ イル形式は現在サポートしていません。

## **Adobe DNG Converter** の使用

- 1. DNG Converter が起動している場合は終了します。
- 2. ダウンロードファイルを開いて Adobe DNG Converter をダブルクリックし、表示される指示に従っ て操作します。
- 3. プログラムメニュー (Windows) またはアプリケーションフォルダ (Mac OS) に DNG Converter が追 加されます。
- 4. Adobe DNG Converter アイコンをダブルクリックし、Adobe DNG Converter を起動します。
	- 個々の画像、または画像が含まれているフォルダを Adobe DNG Converter アイコンの上にドラッ グ&ドロップして、Adobe DNG Converter を自動的に起動することもできます。
- 5. DNG 形式に変換する画像が含まれているフォルダを選択します。
- 6. 変換した DNG ファイルを保存するフォルダを選択します。
- 7. 変換した DNG ファイルに付ける名前を選択します。
	- 「ドキュメントの名前」を選択した場合、既存のファイル名に DNG の拡張子が追加され、新し いファイル名として使用されます。
	- シリアル番号またはシリアル文字をファイル名に追加するように選択することもできます。ファ イル名の例が、「例」の後に表示されます。
	- シリアルの開始番号:1 以外の数字で開始する場合は、その数字を入力します。
	- ファイル拡張子:ファイル拡張子は、自動的に dng に設定されます。拡張子は、大文字または 小文字のどちらにするかを選択できます。
- 8. 環境設定は、初期設定で可逆圧縮に設定されており、モザイク状のデータを保持します。「環境設定を 変更」をクリックして、カスタムの互換性変換オプションの設定を変更できます。各設定について以 下に説明します。
	- リニア画像(モザイク解除):モザイク状のデータで不足するカラーデータを補間した形(モザ イク解除)で保存されます。この方式は DNG 対応のソフトウェアで解析できない特有なモザイ クパターンを使うカメラの場合に最適です。初期設定の「モザイク」カメラセンサーから取り込 まれたままのデータ(格子状に配列した各色のイメージセンサーから取り込んだモザイク状のデー タ)を保持します。モザイク状のデータはリニア(モザイク解除)データに変換することができ ますが、その逆はできません。
	- 非圧縮:Raw 画像データに圧縮が適用されません。
- 9. 「変換」をクリックします。

10. 変換ステータスを示すダイアログボックスが表示されます。

## テクニカルサポート

Adobe DNG Converter の使用中に問題が発生した場合は、以下のアドビユーザーフォーラムに問題を投 稿してください。[http://forums.adobe.com/community/international\\_forums/japanese](http://forums.adobe.com/community/international_forums/japanese)

## リリースノート

DNG Converter 5.4 およびそれ以降のアップデートから、新しい DNG 互換性変換オプションが含まれて います。これにより、新しい DNG 1.3 仕様(http://www.adobe.com/jp/products/dng)で利用可能な追加 のオプションに対応できます。

- Camera Raw 2.4 以降: DNG ファイルは Camera Raw 2.4 (Photoshop CS) 以降および Lightroom 1.0 以降で読み込むことができます
- Camera Raw 4.1 以降: DNG ファイルは Camera Raw 4.1 (Photoshop CS3) 以降、および Lightroom 1.1 以降で読み込むことができます。カメラのモデルによっては、以前のバージョン でも DNG ファイルを読み込むことができることがあります
- Camera Raw 4.6 以降:DNG ファイルは Camera Raw 4.6(Photoshop CS3)以降、および Lightroom 2.1 以降で読み込むことができます。カメラのモデルによっては、以前のバージョン でも DNG ファイルを読み込むことができることがあります
- Camera Raw 5.4 以降: DNG ファイルは Camera Raw 5.4 (Photoshop CS4) 以降、および Lightroom 2.4 以降で読み込むことができます。カメラのモデルによっては、以前のバージョン でも DNG ファイルを読み込むことができることがあります
- カスタム:
	- o 下位バージョンオプション:DNG 1.1、DNG 1.3(初期設定は 1.3)
	- チェックボックス:リニア画像(初期設定は非選択)
	- チェックボックス:非圧縮(初期設定は非選択)

DNG Converter でソニー ARW ファイルを変換する際、対象ファイルが以前にソニーの付属ソフトウェア で修正および保存され、かつ ExifTool でアップデートされていた場合、メモリ不足エラーが起きること がある不具合を修正しました。

このバージョンでは、DNG Converter はインストールユーティリティの形式で提供されます。このイン ストールユーティリティでは、DNG Converter アプリケーションをアプリケーションフォルダ(Mac OS) またはプログラムメニュー(Windows)に配置し、DNG Converter が正しく機能するために必要なカラープ ロファイルをインストールする処理が実行されます。カラープロファイルは共有リソースの格納場所に コピーされます。

Copyright © 2010 Adobe Systems Incorporated. All rights reserved.

Adobe and Photoshop are either registered trademarks or trademarks of Adobe Systems Incorporated in the United States and/or other countries. All trademarks noted herein are the property of their respective owners.

11/9/2010